<span id="page-0-0"></span>Petite histoire des polices. . .

De quoi vous cultiver un peu !

Christophe Caignaert

29 juin 2017

### <span id="page-1-0"></span>Histoire des polices Le tout début !

#### [Petite histoire](#page-0-0) des polices. . .

#### **AU TOUT** début. . .

[Postscript –](#page-14-0)

### On entrait programmes et données :

- $\bullet$  via un lecteur de cartes perforées;
- o ou un clavier de machine à écrire électrique.

### ON SORTAIT LES RÉSULTATS :

- **.** sur du papier à bandes perforées;
- via une imprimante rapide;
- ou une machine à écrire électrique.

### Histoire des polices Le tout début !

#### [Petite histoire](#page-0-0) des polices. . .

#### **AU TOUT** début. . .

- 
- [Postscript –](#page-14-0)
- 
- 
- 

### Finalement :

la police de caractères était l'unique police de l'imprimante ou de la machine à écrire !

### ON N'AVAIT DONC PAS LA POSSIBILITÉ :

- d'avoir des polices proportionnelles ;
- ni d'avoir du gras, de l'italique ;
- ni des caractères de différentes tailles, indices, exposants. . .

### POLICE BITMAP Quelques remarques !

#### [Petite histoire](#page-0-0) des polices. . .

#### **AU TOUT** début. . .

- 
- 
- 
- 
- 

### Ensuite sont arrivés les écrans individuels :

- la police de caractères était bitmap et unique ;
- **e** en mémoire dans l'écran qui fonctionnait en mode texte ;
- on avait 20 à 25 lignes de 40 ou 80 caractères. . .
- Tout ceci codé en ascii, 1963, à la norme étendue flottante. . .

### POLICE BITMAP Un exemple !

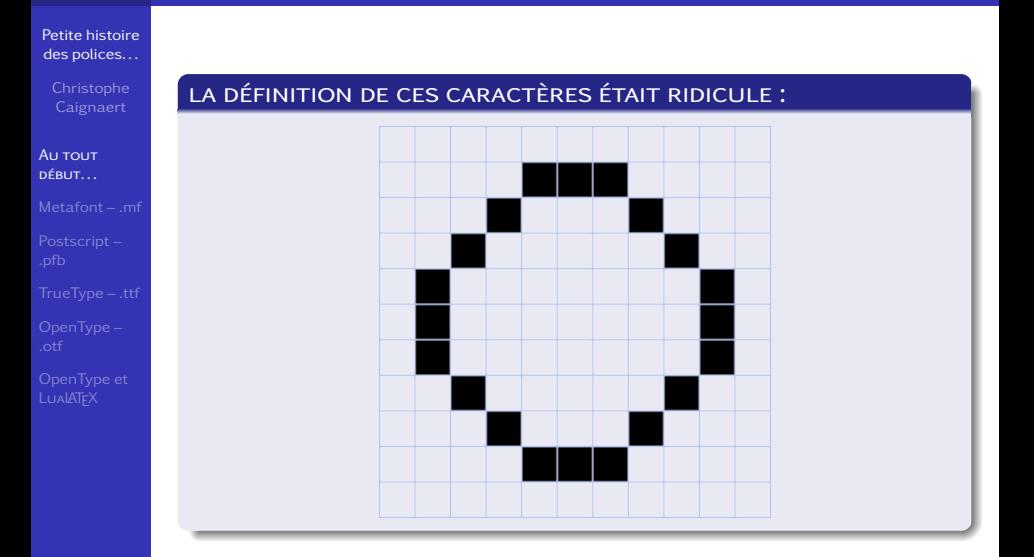

### POLICE BITMAP Un peu après !

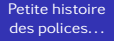

**AU TOUT** début. . .

### les imprimantes à aiguilles :

- travaillaient en mode texte ou graphique;
- avaient 9 puis 24 aiguilles, les lignes en fait...

### <span id="page-6-0"></span>Histoire des polices L'apparition de TeX !

#### [Petite histoire](#page-0-0) des polices. . .

#### $Metafont = mf$

- [Postscript –](#page-14-0)
- 
- 
- 

### DONALD KNUTH...

- crée en 1978 la première version de TeX avec des caractères crées par une ébauche de Metafont ;
- l'idée est déjà d'avoir un système autonome et léger de créations de documents ;
- à l'époque, rien n'existait. . .

### **METAFONT** Les bases

#### [Petite histoire](#page-0-0) des polices. . .

- 
- 
- $Metafont mf$
- [Postscript –](#page-14-0)
- 
- 
- 

### Le principe est celui du roseau fendu

- $\bullet$  ou de la plume Sergent Major;
- qui permet de créer des pleins et des déliés. . .

### Comme en calligraphie

- la plume suit une courbe orientée ;
- **e** en étant plus ou moins inclinée;
- cette inclinaison est variable au besoin. . .
- On utilise des courbes de Bézier, sur lesquelles on reviendra. . .

### **METAFONT** Un exemple

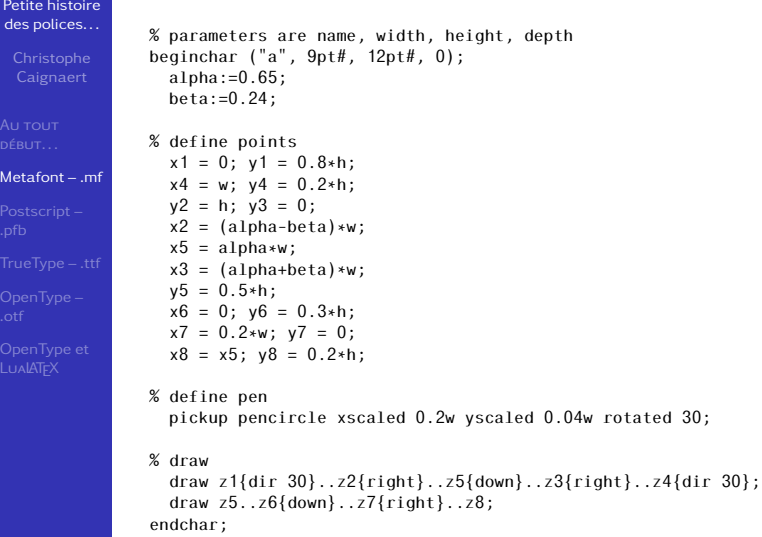

### **METAFONT** Un exemple

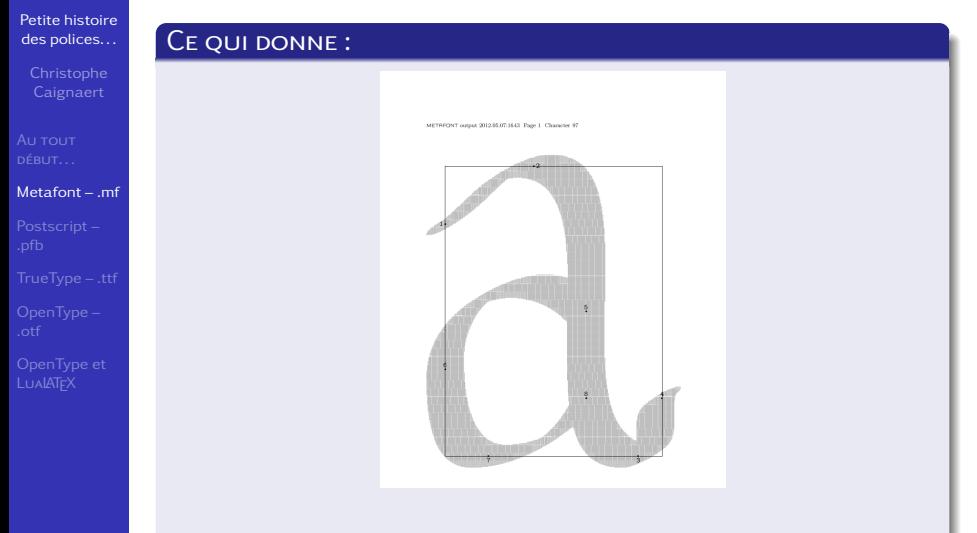

On a ici visualisé les points de base. . .

### **METAFONT** Suite du processus

#### [Petite histoire](#page-0-0) des polices. . .

- 
- 
- $Metafont mf$
- [Postscript –](#page-14-0)
- 
- 
- 

### UNE TELLE POLICE :

- **e** est ensuite convertie en bitmap haute précision pour impression, la puissance des machines à ce moment interdisait de faire cela à la volée ;
- o on lui adjoint des instructions de crénage, rapprocher ou éloigner deux caractères qui s'emboîtent plus ou moins bien ;
- **e** et des instructions de ligature, réunir deux caractères qui se suivent en un seul. . .
- est limitée à 256 caractères !
- Bien qu'au final, dans le document, c'est du bitmap, les polices Metafont sont les premières polices vectorielles !

### POLICES OPTIQUES Une nécessité

#### [Petite histoire](#page-0-0) des polices. . .

 $Metafont = mf$ 

[Postscript –](#page-14-0)

### Une telle police :

- $\bullet$  en 12 pt : AaBbCc;
- $\bullet$  en 25 pt :  $AaBbCc$ ;
- **.** le caractère agrandi parait plus gras...
- Metafont permet facilement de créer des polices optiques en modifiant le crayon !
- Mais aujourd'hui, les polices optiques ont presque complètement disparues, on en reparlera. . .

### POLICES OPTIQUES Un exemple de police non optique

#### [Petite histoire](#page-0-0) des polices. . .

[Metafont – .mf](#page-6-0)

{\fontfamily{jkp}\selectfont \newcommand{\PO}{Police non optique}  $\scalebox{4}{\fontsize}$  \scalebox{4}{\fontsize{6}{6}\selectfont\PO}\\[1ex]  $\scalebox{2}{\fontsize{12}{12}\searrow}$  $\scalebox{75}{\fontsize}$ {32}{32}\selectfont\PO}}

Police non optique Police non optique Police non optique

### POLICES OPTIQUES Un exemple de polices optiques

#### [Petite histoire](#page-0-0) des polices. . .

 $Metafont - mf$ 

{\fontfamily{cmr}\selectfont \newcommand{\PO}{Police optique} \scalebox{4}{\fontsize{6}{6}\selectfont\PO}\\[1ex] \scalebox{2}{\fontsize{12}{12}\selectfont\PO}\\[1ex]  $\scalebox{75}{\fontsize}$ {32}{32}\selectfont\PO}}

# Police optique Police optique Police optique

### <span id="page-14-0"></span>**POSTSCRIPT** Introduction

#### [Petite histoire](#page-0-0) des polices. . .

[Postscript –](#page-14-0) .pfb

### **POSTCRIPT**

- **e** est un langage de chez Adobe apparu en 1982;
- puis en 1984 pour les polices.

### UN CARACTÈRE POSTCRIPT DE TYPE 1

- **e** est formé de contours fermés orientés ;
- assemblage de courbes de Bézier cubiques ;
- **e** et on noircit ce qui est à droite de ces contours...

### POLICE POSTSCRIPT Courbe de Bézier cubique

#### [Petite histoire](#page-0-0) des polices. . .

#### [Postscript –](#page-14-0) .pfb

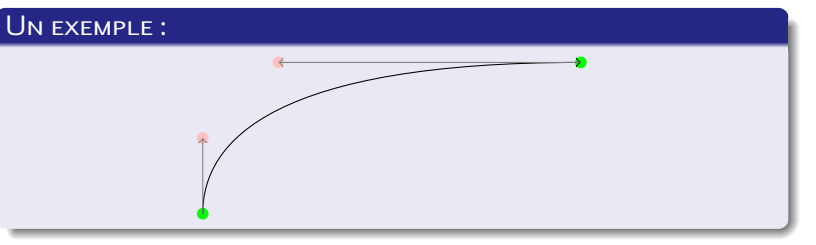

On a symbolisé les extrémités en vert et les deux points de contrôle en rose

On assemble des courbes de ce type pour obtenir un ou des chemins fermés.

On remplit alors à droite des chemins fermés.

### POLICE POSTSCRIPT Courbe de Bézier cubique

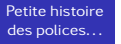

[Postscript –](#page-14-0) .pfb

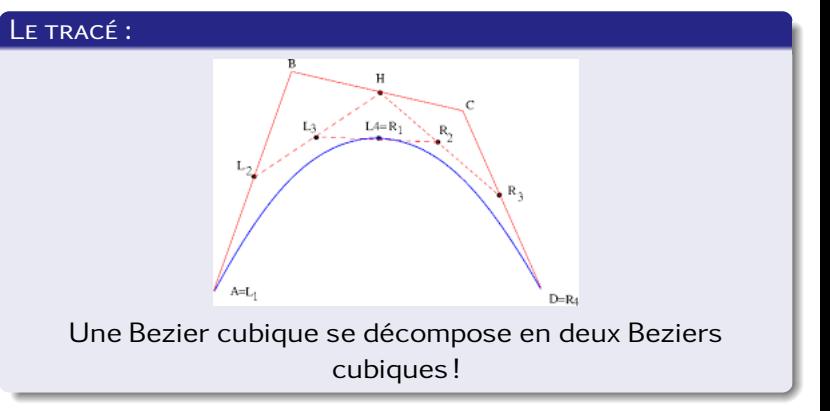

### POLICE POSTSCRIPT Un exemple complet

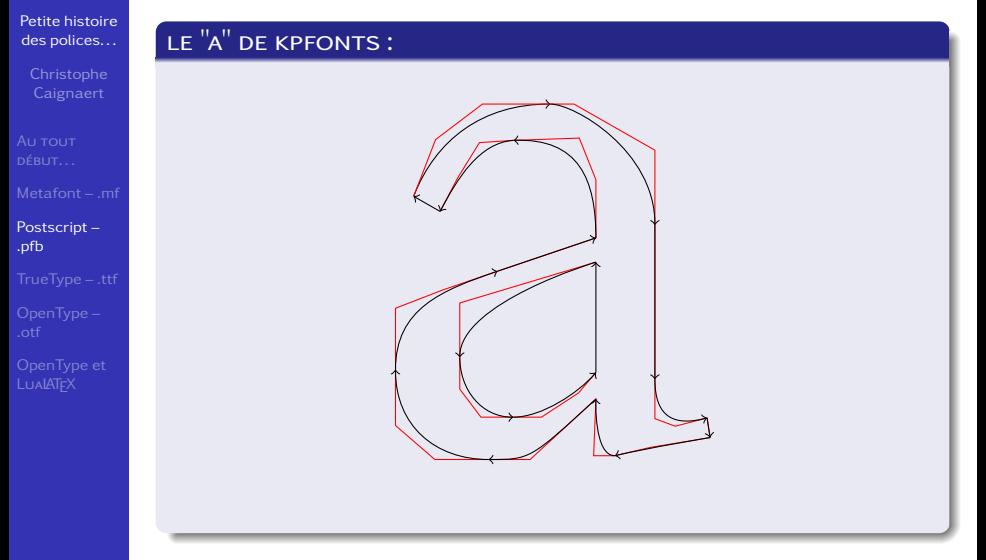

Notez les sens de parcours !

### POLICE POSTSCRIPT Les nouveautés

#### [Petite histoire](#page-0-0) des polices. . .

- 
- 
- 
- [Postscript –](#page-14-0) .pfb
- 
- 
- 

### On voit apparaître :

- la notion de police définie par des contours, ce qui rend les polices optiques difficiles à écrire ;
- **t** tous les caractères on un nom, agrave pour à, ce qui permet de dépasser la limite des 256 caractères, ceci restera vrai dans les polices suivantes. . .
- Cependant, il ne peut, par exemple, exister qu'un seul a utilisable très facilement !
- Le fichier de dessin des caractères doit s'accompagner d'un fichier de métriques, ligatures et crénages.

### <span id="page-19-0"></span>**TRUETYPE** Introduction

#### [Petite histoire](#page-0-0) des polices. . .

- 
- 
- 
- [Postscript –](#page-14-0)

### [TrueType – .ttf](#page-19-0)

- 
- 

### Les polices TrueType

- sont une création d'Apple, apparues à la fin des années 80 ;
- dans le but de concurrencer les polices Postscript.

### Un caractère TrueType

- **e** est formé de contours fermés orientés ;
- assemblage de courbes de Bézier quadratiques ;
- **e** et on noircit ce qui est à droite de ces contours...

### **TRUETYPE** Concurrence ?

#### [Petite histoire](#page-0-0) des polices. . .

[Postscript –](#page-14-0)

### [TrueType – .ttf](#page-19-0)

### Grande nouveauté

- **.** les métriques sont intégrées au fichier .ttf;
- un seul fichier suffit donc !

### La guerre des polices n'aura pas lieu

Adobe et Apple se mettront d'accord pour développer les polices TrueType et suivantes ensemble !

### **TRUETYPE** Utilisation dans pdflATFX

#### [Petite histoire](#page-0-0) des polices. . .

- 
- 
- 
- 

### [TrueType – .ttf](#page-19-0)

- 
- 

### POSSIBLE ASSEZ FACILEMENT

- mais il faut fabriquer les fichiers nécessaires ;
- **•** Font Definition fd.
- TeX Font Metrics .tfm, voire peut-être .vf
- le fichier .map et au besoin le ou les fichiers d'encodage – .enc !

### <span id="page-22-0"></span>**OPENTYPE** Introduction

#### [Petite histoire](#page-0-0) des polices. . .

[Postscript –](#page-14-0)

[OpenType –](#page-22-0) .otf

### Les polices OpenType

- ont été crées en 1996 ;
- sont développées conjointement par Adobe et Apple.

### Un caractère OpenType

- **e** est formé de contours fermés orientés ;
- assemblage de courbes de Bézier cubiques, ou quadratiques parfois ;
- **e** et on noircit ce qui est à droite de ces contours...
- Rien de nouveau pour le moment!

### **OPENTYPE** Grande nouveauté

#### [Petite histoire](#page-0-0) des polices. . .

- 
- 
- 
- 
- 
- [OpenType –](#page-22-0) .otf
- 

### Les polices OpenType

- sont dites intelligentes;
- o on leur passe des commandes pour fournir à la même demande des résultats différents !
- Par exemple, on a souvent 4 caractère « 1 » différents :
	- $\bullet$  le 1, en largeur fixe ou proportionnelle;
	- le 1 elzévirien, en largeur fixe ou proportionnelle.
- Par défaut, c'est le premier, mais on aura des commandes pour passer en proportionnel et en elzévirien !

### **OPENTYPE** Ce qu'on peut obtenir...

#### [Petite histoire](#page-0-0) des polices. . .

[Postscript –](#page-14-0)

[OpenType –](#page-22-0) .otf

### Les commandes

- Elles correspondent des scripts exécutables gérant :
	- les corps optiques ;
	- le crénage;
	- les substitutions :
	- mais aussi les substitutions contextuelles !
- Ce qui permet d'avoir par exemple sans modification du source :

*Quelles superbes queõions !* Quelles superbes questions !

Regardez attentivement petites capitales penchées et les « s » !

Il faut, bien sûr, que la fonte considérée le permette !

En principe, les polices OpenType PRO contiennent des

### **OPENTYPE** Les commandes des polices OpenType

#### [Petite histoire](#page-0-0) des polices. . .

- 
- 
- 
- [Postscript –](#page-14-0)
- 
- [OpenType –](#page-22-0) .otf
- 

### Commandes courantes

- Les commandes de ces polices sont des mots de 4 lettres, certaines, souvent toutes, sont prédéfinies :
	- onum et pnum pour les nombres elzéviriens et proportionnels ;
	- smcp pour les petites capitales...

### **OPENTYPE** Trouver les spécifications d'une fontes OpenType

#### [Petite histoire](#page-0-0) des polices. . .

[Postscript –](#page-14-0)

[OpenType –](#page-22-0) .otf

### Cela dépend du système !

- Sous Linux, installer Fontforge par exemple :
	- Suivre View, Display Substitutions...
- Sous Mac OS ou Windows, installer la version de démonstration de Fontl ab Studio :
	- l'info est sur le panneau OpenType, qu'on peut rendre visible au besoin,
	- **e** en suivant Window, Panels, OpenType...

Sous Mac, c'est aussi dans les propriétés de la police.

### **OPENTYPE** Les commandes des polices OpenType

#### [Petite histoire](#page-0-0) des polices. . .

- 
- 
- 
- 
- 
- [OpenType –](#page-22-0) .otf
- 

### Liste des commandes standard et leur sens !

- On trouve la liste des commandes possibles sur http://en.wikipedia.org/wiki/ List of typographic features
- ou encore

http://www.adobe.com/devnet/opentype/afdko/ topic\_feature\_file\_syntax.html

### <span id="page-28-0"></span>**OPENTYPE** Utilisation sous LUALATFX

#### [Petite histoire](#page-0-0) des polices. . .

- 
- 
- 
- 
- 
- 
- [OpenType et](#page-28-0) **LUALATEX**

### C'est impossible

- $\bullet$  Il faut utiliser lua $\mathbb{A}$ FXou Xe $\mathbb{A}$ FX;
- C'est le package fontspec qui permettra de passer des commandes à la police.
- On lira la doc de fontspec avant de se lancer !

### **OPENTYPE** Utilisation sous LUALATFX

#### [Petite histoire](#page-0-0) des polices. . .

- 
- 
- 
- 
- 
- 
- [OpenType et](#page-28-0) LualATEX

### Commandes de fonte OpenType et spécifications de fontspec

- **.** les commandes usuelles correspondent à des spécifications de polices :
	- OldStyle et Proportional pour les nombres elzéviriens et proportionnels ;
	- SmallCaps pour les petites capitales. . .
- On peut aussi accéder directement à une commande par :
	- RawFeature=+xxxx...

### **OPENTYPE** Exemple simple d'utilisation : fontspec

#### [Petite histoire](#page-0-0) des polices. . .

[OpenType et](#page-28-0) LualATEX

### DES NOMBRES :

\fontspec{TeX Gyre Pagella}00011123456789

\fontspec[Numbers={Proportional}] {TeX Gyre Pagella}00011123456789

\fontspec[Numbers={OldStyle}] {TeX Gyre Pagella}00011123456789

### Donne en sortie :

00011123456789 00011123456789 00011123456789

### **OPENTYPE** fontspec et NFSS : une coexistence pacifique ?

#### [Petite histoire](#page-0-0) des polices. . .

[OpenType et](#page-28-0) **LualATEX** 

### PETIT EXEMPLE :

\usepackage{kpfonts} \usepackage{fontspec} \begin{document} Texte composé en Computer Modern (otf)

```
\fontspec{TeX Gyre Pagella}
\textsc{\textit{%
```
Texte composé en Tex Gyre Pagella (otf)}}  $\[\{\mathsf{KP-Fonts}\;:\}\;\mathrm{int} \;a\text{-bg}(t)\;:\;dt\]$ \fontencoding{T1}\fontfamily{pbk}\selectfont \textsc{\textit{Texte composé en Bookman (pfb)}}

## COMPOSER UN DOCUMENT

fontspec et NFSS : une coexistence pacifique ?

#### [Petite histoire](#page-0-0) des polices. . .

[Postscript –](#page-14-0)

[OpenType et](#page-28-0) **LUALATEX** 

### DONNE EN SORTIE :

Texte composé en Computer Modern (otf) *Texte composé en Tex Gyre Pagella (otf)*

$$
\text{KP-Forts}: \int_a^b g(t) \, dt
$$

*Texte composé en Bookman (pfb)*

### **OPENTYPE** Modifications indispensables du préambule

#### [Petite histoire](#page-0-0) des polices. . .

- 
- 
- 
- 
- 
- 

[OpenType et](#page-28-0) **LualATEX** 

### $\hat{A}$  noter :

- \usepackage[utf8]{inputenc} % ou latin1... \usepackage[T1]{fontenc} % ou OT1... disparaissent...
- \usepackage{fontspec} est obligatoire !
- Si on veut utiliser Beamer :
	- \usepackage{luatextra}
	- est obligatoire !
- On peut continuer à utiliser babel ;
- Réglez au départ votre éditeur pour utiliser l'encodage utf8 par défaut, c'est obligatoire !

# **OPENTYPET**

Modifier la police active et les familles de texte par défaut, fontspec

#### [Petite histoire](#page-0-0) des polices. . .

- 
- 
- 
- 
- 
- 
- [OpenType et](#page-28-0) **LualATEX**

### PAS BESOIN DE NOUVEAU PACKAGE !

- Pour un document ou une partie de document, on utilise les commandes :
	- \setmainfont[spécifications]{Nom de Police}
	- \setsansfont[spécifications]{Nom de Police}
	- \setmonofont[spécifications]{Nom de Police}
	- \fontspec[spécifications]{Nom de Police}
	- \newfontfamily\mapolice
		- [spécifications]{Nom de Police}
	- \addfontfeature{specifications}
	- $\bullet$  ...
- Pas de package, mais les polices ont, ou devraient avoir, une doc qui précise les spécifications admises... et qu'il faut lire !

### **OPENTYPE** Les mathématiques

#### [Petite histoire](#page-0-0) des polices. . .

- 
- 
- 
- [Postscript –](#page-14-0)
- 
- 
- [OpenType et](#page-28-0) **LualATEX**

### Mathématiques en OpenType

- On a déjà vu que le texte en OpenType et les mathématiques habituelles de LATFX cohabitent sans problème !
- Le package unicode-math permet de composer avec les polices mathématiques OpenType existantes :
	- Cambria Math (avec Microsoft Office)
	- Minion Math (police commerciale typoma)
		- o ou bien le package MnSymbol, mais...
	- **A** Latin Modern Math
	- TeX Gyre Pagella Math, et autres TeX Gyre : Bonum, Schola,Termes
	- Asana Math
	- Neo Euler
	- STIX
	- $\bullet$  XITS...

### **OPENTYPE** Les mathématiques

#### [Petite histoire](#page-0-0) des polices. . .

[OpenType et](#page-28-0) LualATEX

### Un préambule minimum :

\documentclass[12pt]{article} \usepackage[frenchb]{babel} \usepackage{unicode-math} \setmainfont{TeX Gyre Termes} \setmathfont{TeX Gyre Termes Math} \begin{document} ...

\end{document}